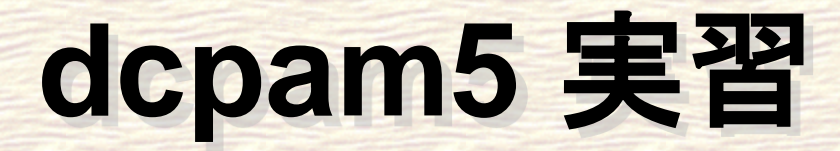

荻原弘尭**<sup>1</sup> ,** 高橋芳幸**<sup>2</sup> ,** 樫村博基**<sup>3</sup> ,**  竹広真一**<sup>4</sup> ,** 石渡正樹**<sup>1</sup> ,** 納多哲史**<sup>5</sup> ,**  小高正嗣**<sup>1</sup> ,** 堀之内武**<sup>6</sup> ,** 林祥介**<sup>2</sup> 1.**北海道大学大学院理学院**, 2.**神戸大学大学院理学研究科 **3.**宇宙航空研究開発機構**, 4.**京都大学数理解析研究所 **5.**気象庁気象研究所 **, 6.**北海道大学地球環境科学研究院

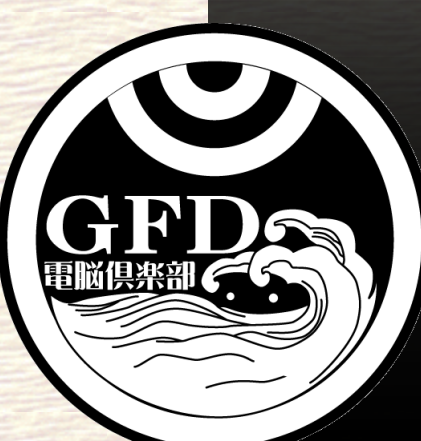

# **dcpam** チュートリアル

#### ■ Polvani et al. (2004) による傾圧不安定波動 実験をしてみます**.**

temperature

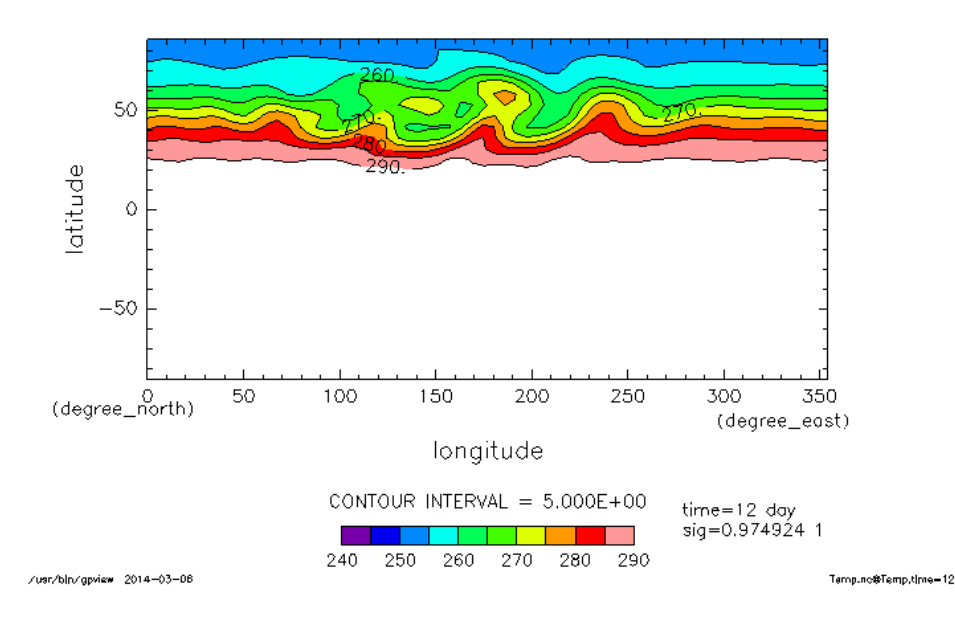

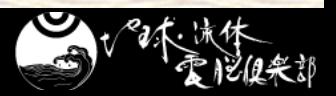

コンパイル**1~**ソース解凍**~**

 端末を起動してください**.** 下のパネルの左から二番目を押してください. ■ dcpam のソースがあるディレクトリまで移動し てください**.** • \$ cd ~/Desktop/Tutorial/dcpam5/ ■ 解凍してそのディレクトリに移動してください. • \$ tar zxvf dcpam5-20140228.tgz • \$ cd dcpam5-20140228

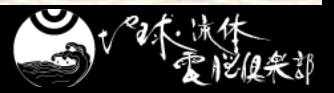

コンパイル**2~**コンパイル**& make~**

- 通常は**,** 自分の環境に合わせて **configure, make** をしなければなりません**.**
	- ●詳しくは dcpam5 インストールを参照
		- [https://www.gfd-dennou.org/library/dcpam/dcpam5/dcpam5\\_latest/INSTALL.htm](https://www.gfd-dennou.org/library/dcpam/dcpam5/dcpam5_latest/INSTALL.htm)
- でも, 今回は簡易コンパイルスクリプトを用います.
	- netcdf, gtool, ispack, spmodel をパッケージからイン ストールしていた場合に自動で環境設定し, make する
	- \$ ./complie\_with\_pkgs.sh
- 以下のメッセージが出ると終了です**.**
	- You have successfully built dcpam5

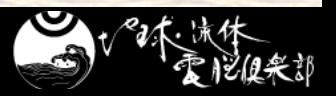

# 実験**1~**実験用ディレクトリ準備**~**

# ■実験をするためのディレクトリを準備してください

- \$ mkdir –p ../dcpam5-exp/p04-exp
- \$ cd ../dcpam5-exp/p04-exp
- \$ mkdir ./bin ./conf

# ■実験用ディレクトリに実行ファイルと設定ファイルを コピーしてください

• \$ cp ../../dcpam5-20140228/src/main/dcpam\_main ./bin/

- \$ cp ../../dcpam5-20140228/src/main/dcpam\_init\_data ./bin/
- \$ cp ../../dcpam5-20140228/exp\_setup\_files/\*p04\* ./conf/

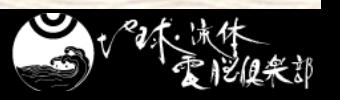

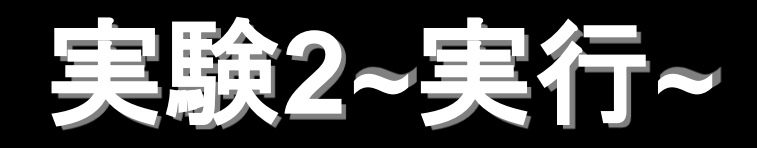

## ■ 初期値データを生成します.

- \$ ./bin/dcpam\_init\_data –N=./conf/init\_data\_p04\_T21L20.conf
- init\_T21L20.nc ができたことを確認してください.

## 実際に計算をします**.**

\$ ./bin/dcpam\_main –N=./conf/dcpam\_p04\_T21L20.conf

#### しばらくお待ちください マシンによっては 5~10分ほどかかります

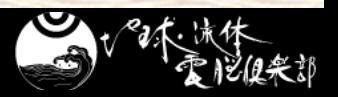

# 計算の合間に**(1)**

- ■端末をもう一つ起動し, 実験ディレクトリへ移動し てください
- \$ cd ~/Desktop/Tutorial/dcpam5/dcpam5-exp/p04-exp/ ■ bin 内ファイル
	- dcpam\_main:本計算用実行ファイル(バイナリ)
	- dcpam\_init\_data:初期値生成用実行ファイル(バイナリ)

## ■ conf 内ファイル

- dcpam\_p04\_T21L20.conf:本計算用設定ファイル(テキスト)
- init\_data\_p04\_T21L20.conf:初期値用設定ファイル(テキスト)
- p04\_exp にできたファイル
	- [A-Z]\*.nc:計算結果(NetCDF)

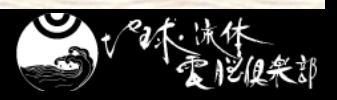

# 計算の合間に**(2)**

#### 初期値を見てみましょう**(**図は最下層の温度**)** • \$ gpview [init\\_T21L20.nc@Temp](mailto:init_T21L20.nc@Temp) --range 240:290

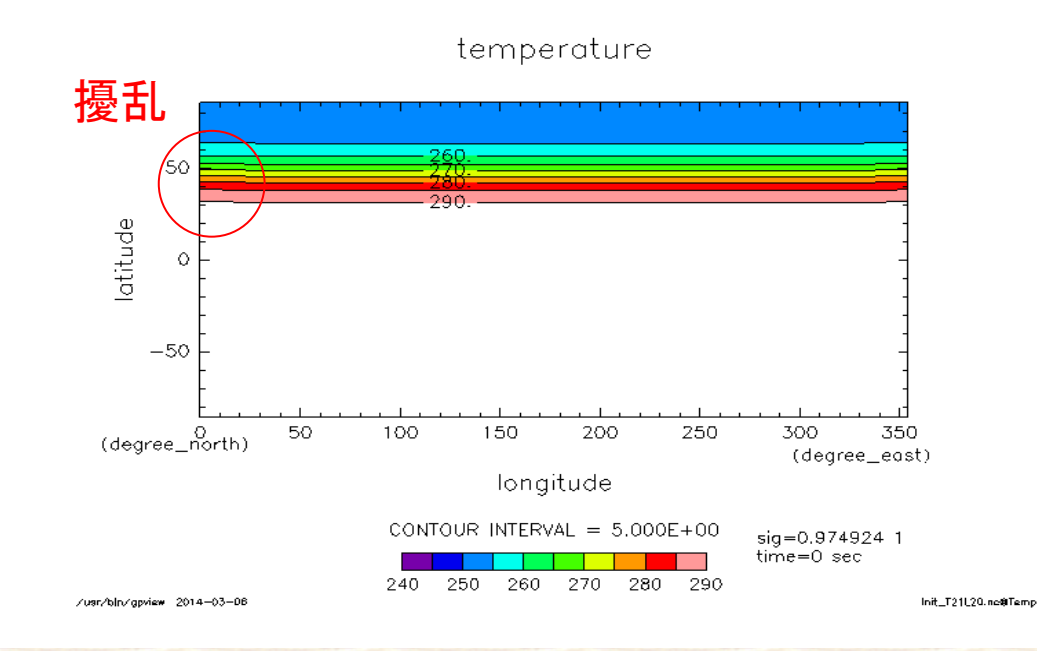

結果を見てみよう**(1)**

- 計算からできた温度の時間発展のアニメを見て みよう
	- \$ gpview [Temp.nc@Temp](mailto:Temp.nc@Temp) ¥
	- > --anim time --range 240:290 --smmoth

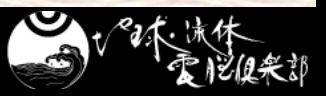

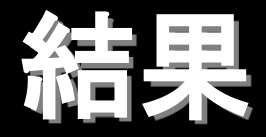

#### ■ time=12 での最下層の温度分布

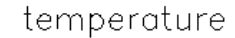

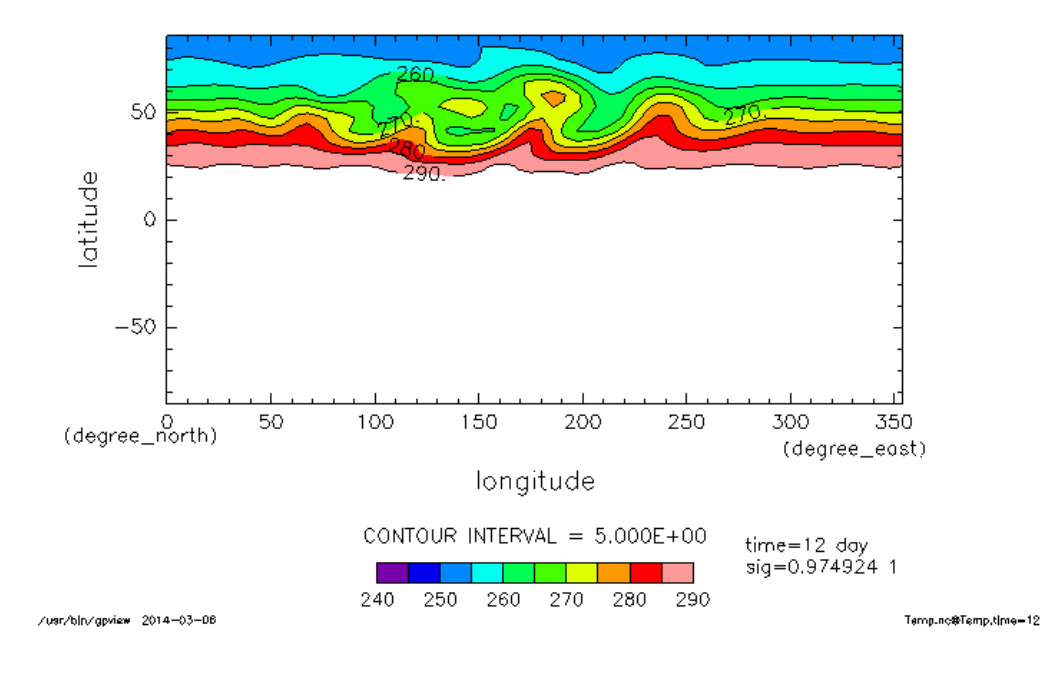

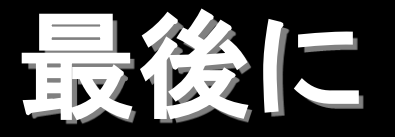

#### **dcpam** を使えば他のいろいろな計算ができます**.**

- 地球計算
- 火星計算
- 簡易的な金星計算
- etc
- 詳しくは dcpam5 のページを見てください <http://www.gfd-dennou.org/library/dcpam/index.htm.ja> ◆ google で dcpam を検索しても出ます どんどんお使い下さい

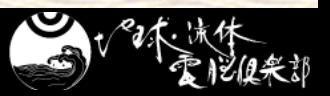

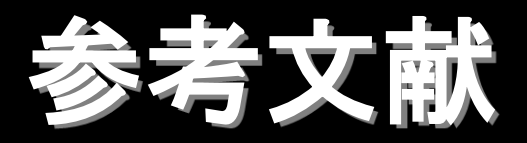

 **Polvani, L. M., R. K. Scott, S. J. Thomas, 2004: Numerically converged solutions of the global primitive equations for testing the dynamical core of atmospheric GCMs,**  *J. Atmos. Sci.***,** *132***, 2539—2552** 高橋 芳幸**,** 樫村 博基**,** 竹広 真一**,** 石渡 正樹**,** 納 多 哲史**,** 小高 正嗣**,** 堀之内 武**,** 林 祥介**, DCPAM** 開発グループ**, 2013:** 惑星大気モデル **DCPAM, http://www.gfd-dennou.org/library/dcpam/,**  地球流体電脳倶楽部**.**

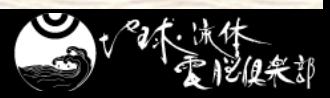